# **O'ZBEKISTON RESPUBLIKASI AXBOROT TEXNOLOGIYALARI VA KOMMUNIKATSIYALARINI RIVOJLANTIRISH VAZIRLIGI**

# **TOSHKENT AXBOROT TEXNOLOGIYALARI UNIVERSITETI URGANCH FILIALI KOMPYUTER INJINIRINGI FAKULTETI**

## **AXBOROT TA'LIM TEXNOLOGIYALARI kafedrasi**

**Adobe flash dasturi yordamida o'quv multimedia vositalarini yaratish texnologiyalari fanidan**

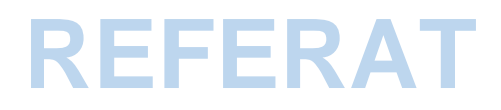

Mavzu: **Adobe Flash dasturida obyektlar.**

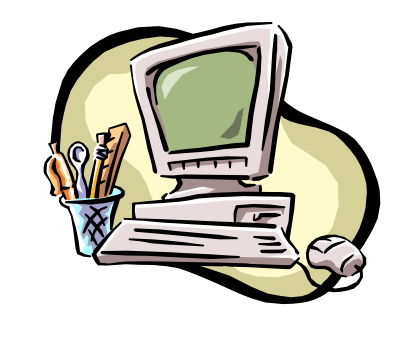

Bajardi: Xaitbayeva Z.

Tekshirdi: ass. Masharipova F.

## **Mavzu: Adobe Flash dasturida obyektlar. Reja:**

- **1. Flash texnologiyasi haqida ma'lumot.**
- **2. Flash dasturi bilan ishlash asoslari.**
- **3. Grafikalar.**
- **4. Flash dasturida obyektlar.**

### **Flash texnologiyasi haqida ma'lumot.**

Flash texnologiyasiga - ShockWave Flash (SWF) formatli vektorli grafikdan foydalanishga asoslangan texnologiyadir. Bu format eng samarali grafik formatlardan bo`lmasada, SWF formati foydalanuvchilarga grafik imkoniyatlari cheklanmagan grafiklar bilan ishlovchi vositalar va natijani Web- brouzerlarda, kerakli muxarrirlarda foydalanish imkoniyatilari mavjud. Flash texnologiyasining imkoniyatlardan yana biri - bu uning moslashuvchanligidir, ya'ni bu format barcha platformalarda (MacOS tizimli Macintosh kompyuterlari yoki Windows tizimli kompyuterlarida) ishlatilishi mumkin. Yana bir qulay imkoniyati uning yordamida yaratilgan tasvirlar nafaqat animatsiyali bo`lishi, balki interfaol elementlar va tovush bilan boyitilishi hamda dasturlash orqali boshqarilishi mumkin. Flash texnologiyasining mosalashuvchanlik va interfaol multimediya dasturlar yaratish imkoniyati ko`pchilik Web-dizaynerlar o`rtasidagi bahslarga sabab bo`lib, uni mashhurligini oshishiga imkoniyat berdi. Shuning uchun bu texnologiyaning yaratilishi bilan bir vaqtda Macromedia kompaniyasi tomonidan ikki asosiy webbrouzerlari, Internet Explorer va Netscape Communicatorlar uchun elementlar Plug-In yaratildi. Bu esa, o`z navbatida Flash texnologiyasini Internetda yana ham keng tarqalishiga olib keldi. Natijada ushbu web-brouzerlar yaratuvchilari swf formatini o`z dasturlarini asosiy formatlar bazasiga qabul qildi. Bunday usulni boshqa yirik dasturiy ta'minot yaratuvchilar (masalan, Adobe firmasi) ham qo`llay boshladi. Macromedia kompaniyasi swf formatini juda oddiy va qulay uskunalar bilan ta'minlaganligi bu formatdan ko`p muxlislarning foydalanishiga olib keldi. Shuni aytish kerakki, hozirgi vaqtda ushbu uskunalarni bir qancha to`liq to`plamlari ham mavjud. Ushbu uskunalarni bir turi Macromedia Director

Shockwave Studio - multimediya taqdimotlarni yaratish, Macromedia FreeHand va Macromedia Fireworks - grafik tasvirlar muharriri, Macromedia Authorware va Macromedia CourseBuilder - interfaol o`rgatuvchi kurslarni yaratish muharriri va boshqalarni misol qilib olish mumkin. Web-sahifa yaratuvchilar orasida eng ko`p ishlatiladigani bu Macromedia Flash dasturidir, chunki ushbu dastur ixtiyoriy Web-sahifaga mashhurlik olib keluvchi banner va animatsiya, interfaol lavhalar yaratish imkonini beardi. Balki shuning uchundir swf formatini oddiy qilib Flash deb atalish odatga kirib kolgan. Flash texnologiyalar tarkibining elementlari: vektorli grafika; animatsiyani bir qancha usullarda ishlash; interfeysda interfaol elementlarini yaratish; sinxron ovoz qo`shish; HTML formati va boshqa internetda foydalaniladigan barcha formatlarga o`tkazishni ta'minlash; mustaqil platformali; Flash-roliklarni avto rejimda ham, Web - brouzer yordamida ham ko`rish imkoniyati mavjud; vizual uskunalari mavjudligi Flash-rolik yaratuvchilarini ko`plab murakkab amallardan xalos etadi, shuningdek Flash-texnologiyalarning texnik asnektlarni o`rganishni talab etmaydi.

Hozirgi vaqtda Web-sahifalarni yaratishda birinchi o`rinlardan birini rastrli grafika egallaydi. Rastrli formatlardan GIF (Graphics Interchange Format ma'lumotlar almashuvi uchun grafik format), JPEG (Join Photographic Experts Group – tasvir bo`yicha mutaxassislar birlashgan guruhi) va PNG (Portable Network Graphics- ko`chirma grafik format) va boshqa formatlarni keltirish mumkin. Rastrli grafikani ishlatishda tasvir nuqtalar majmuasi (piksellar – inglizca pixels) dan iborat bo`ladi. Bu nuqtalar bir - biri bilan bog`liq bo`lmaganligi uchun ushbu nuqtalarni har birga rangi va koordinatasi berilishi kerak. Oddiy holda, agar ikki xil rangli tasvir ishlatilsa (masalan, oq-qora), u holda har bir pikselni ta'riflash uchun bitta ikkili razryad (0- qora, 1- oq) ta'riflash etarli bo`ladi. 256 - rangli rasm uchun har bir pikselga bunday razryadlardan 8 ta kerak bo`ladi (256=2 8 ). Juda ham murakkab fotorealistik rangli tasvirlar 1 pikselga 24 razryad talab qiladi. Natijada rastr tasvirli fayllar o`lchami tasvirni rang chuqurligi o`sgani sari oshib boradi. Rastrli tasvirlarni yana bir kamchiligi shundan iboratki, tasvir sifati piksel o`lchamiga bog`liq, u esa o`z navbatida monitorni imkoniyati bilan belgilanadi.

Shuning uchun bir xil rasm turli monitorlarda har xil ko`rinishga ega bo`lishi mumkin. Rastrli tasvir o`lchamini o`zgartirish juda ham murakkab ishdir. Chunki bunday tasvirni kattalashtirish piksellar sonini o`sishiga olib keladi. Kompyuter grafikasi sohasidagi mutaxassislar tomonidan juda murakkab rastrli tasvirlar piksellar «ko` naytirish» yoki "o`chirish (agar tavirni kichraytirish kerak bo`lsa)" algoritmlari ishlab chiqilgan, lekin ular doim ham ushbu masalani oqilona bajara olmaydi. Web-sahifalarni yaratishda birinchi o`rinlardan birini vektorli grafika ham egallaydi. Bu tasvirni rasmdagi joylashuvi matematik formulalar bilan berilgan egri chiziqlar majmuasi yordamida namoyish etish usulidir. Masalan, istalgan doirani tasvirlash uchun uch-to`rt raqam kerak bo`ladi: radius, markaz koordinatalari va chiziq qalinligi. Shuning uchun, vektorli grafika rastrli grafikaga nisbatan bir qancha afzalliklarga ega: · vektorli tasvirlarni belgilovchi matematik formulalar kompyuter xotirasida rastrli tasvir piksellariga qaraganda kamroq joy egallaydi; · tasvir (yoki uning ayrim qismlarini) sifatini yuqotmasdan chegaralanmagan kattalashtirish imkoniyati mavjudligi; · tasvirni bir platformadan ikkinchisiga ko`chirishning qulayligi. Albatta, vektorli tasvirlarni o`z kamchiliklari ham mavjud. Masalan, fotorealistik tasvirni vektorli formatda namoyish qilish murakkabroq. Flash yaratuvchilari bunga echimni tonishgan. Flash yordamida Web – sahifalar tuzishda siz nafaqat vektorli balki rastrli tasvirlarni ishlatishingiz ham mumkin.

#### **Flash dasturi bilan ishlash asoslari**

Flash dasturida ishlashni o`rganish uchun avvalo uning interfeysi bilan tanishish lozim. Agar Macromedia firmasi tomonidan yaratilgan biror-bir dasturiy ta'minotlar (masalan, Dreamweaver muxarriri) bilan tanish bo`lsangiz Flashni interfeysini o`zlashtirish unchalik murakkab bo`lmaydi. Agar Macromedia tomonidan yaratilgan uskunalarni o`zlashtirishni aynan Flash dasturidan boshlasangiz, u holda uning menyulari, uskunalari va ob'ekt xususiyatlar paneli va boshqalarning ko`rinishi Windowsning amaliy dasturlarinikidan fraq qiladi. Masalan, aksariyat Windowsdagi amaliy dasturlarda (ofis majmuasi) uskunalar paneli tarkibini boshqarish buyruqlari "View" menyusiga kiradi. Flash dasturida esa bu buyruqlar "Window" menyusida joylashtirilgan. Tahrirlanayotgan obyekt xususiyatlar panelining ko`rinishi ham Flash dasturiga xosdir. Lekin bu turdagi yangiliklar unchalik ham qiyinlik tug`dirmaydi. Muharrirning foydalanuvchi interfeysini tashkil etilishi umumiy holda Windows dasturlar kabi standart ko`rinishga egadir, oynaning yuqori qismida sarlavha, menyular to`plami, asosiy buyruqlar joylashtirilgan uskunalar paneli va boshqalar. Muharrirda yangi vaqt diagrammaning ko`rinishi mavjud. Muxarrirni ilk bor ishga tushirganda asosiy oyna ustidan qo`shimcha muloqot oynasi naydo bo`ladi. Bu oyna sizga ish boshlashni o`zinigiz xohishingiz bo`yicha sozlash imkonini beradi. Bu muloqot oynasida 3 ta Open a Recent Item (oxirgi flash faylni ochish), Create NEW (yangi fayl yaratish), Create form Template (shablondan foydalanib fayl yaratish) bo`limlari bor. Bu muloqot oynasidan keraklisini tanlab olish mumkin. Aksiryat holatlarda Create NEW -> Fl ash document bandi tanlanadi va ekranga Flash dasturining asosiy oynasi hosil bo`ladi.

| mesqueez Diamondel |                               |  |  |  |               |              |   |        |   | <b>Filoson</b><br><b>A message paema</b> |
|--------------------|-------------------------------|--|--|--|---------------|--------------|---|--------|---|------------------------------------------|
| $ m$ Came 1        |                               |  |  |  |               |              |   | 照表 100 |   | # Kumpairu                               |
| * Texton           |                               |  |  |  |               |              |   |        |   | 9 Identity Converts.                     |
|                    | <b>MODE 3 H H H H H H H 4</b> |  |  |  | $\frac{4}{2}$ | $R$ $\omega$ | 質 |        |   | <b><i>Filmhamma</i></b>                  |
| <b>ILANTIN</b>     | <b>ANGEL</b>                  |  |  |  |               |              |   |        |   |                                          |
| ジの位                |                               |  |  |  |               |              |   |        | w |                                          |
|                    |                               |  |  |  |               |              |   |        |   |                                          |
|                    |                               |  |  |  |               |              |   |        |   |                                          |
|                    |                               |  |  |  |               |              |   |        |   |                                          |
|                    |                               |  |  |  |               |              |   |        |   |                                          |
|                    |                               |  |  |  |               |              |   |        |   |                                          |
|                    |                               |  |  |  |               |              |   |        |   |                                          |
|                    |                               |  |  |  |               |              |   |        |   |                                          |
|                    |                               |  |  |  |               |              |   |        |   |                                          |
|                    |                               |  |  |  |               |              |   |        |   |                                          |
|                    |                               |  |  |  |               |              |   |        |   |                                          |
|                    |                               |  |  |  |               |              |   |        |   |                                          |
|                    |                               |  |  |  |               |              |   |        |   |                                          |
|                    |                               |  |  |  |               |              |   |        |   |                                          |
|                    |                               |  |  |  |               |              |   |        |   |                                          |
|                    |                               |  |  |  |               |              |   |        |   |                                          |
|                    |                               |  |  |  |               |              |   |        |   |                                          |
| 6.                 |                               |  |  |  |               |              |   |        |   |                                          |
| * Jakobsen-Kaap    |                               |  |  |  |               |              |   |        |   |                                          |

1-rasm. Flash dasturining asosiy interfeysi

Flash dasturining asosiy oynasi menyular, uskunalar, obekt xususiyatlar va qo`shimchalar, ishchi maydon kabi 4 ta asosiy sohalardan iborat. Flash dasturining menyusi 10 bo`limdan iborat bo`lib, ular quyidagi jadvalga keltirilgan vazifalarni bajaradi.

### **Grafikalar.**

Flash texnologiyalar tarkibining elementlari:

- vektorli grafika;
- · animatsiyani bir qancha usullarda ishlash; interfeysda interfaol elementlarini yaratish; sinxron ovoz qo`shish;

HTML formati va boshqa internetda foydalaniladigan barcha formatlarga o`tkazishni ta'minlash;

mustaqil platformali;

 Flash-roliklarni avto rejimda ham, Web - brouzer yordamida ham ko`rish imkoniyati mavjud;

 vizual uskunalari mavjudligi Flash-rolik yaratuvchilarini ko`plab murakkab amallardan xalos etadi, shuningdek Flash-texnologiyalarning texnik asnektlarni o`rganishni talab etmaydi. Hozirgi vaqtda Web-sahifalarni yaratishda birinchi o`rinlardan birini **rastrli grafika** egallaydi. Rastrli formatlardan GIF (**Graphics Interchange Format -** ma'lumotlar almashuvi uchun grafik format), JPEG (**Join Photographic Experts Group** – tasvir bo`yicha mutaxassislar birlashgan guruhi) va PNG (**Portable Network Graphics**- ko`chirma grafik format) va boshqa formatlarni keltirish mumkin. Rastrli grafikani ishlatishda tasvir nuqtalar majmuasi (piksellar – inglizca pixels) dan iboratbo`ladi. Bu nuqtalar bir biri bilan bog`liq bo`lmaganligi uchun ushbu nuqtalarni har birga rangi va koordinatasi berilishi kerak. Oddiy holda, agar ikki xil rangli tasvir ishlatilsa (masalan, oq-qora), u holda har bir pikselni ta'riflash uchun bitta ikkili razryad (0qora, 1- oq) ta'riflash etarli bo`ladi. 256 - rangli rasm uchun har bir pikselga bunday razryadlardan 8 ta kerak bo`ladi (256=2 $^8$ ). Juda ham murakkab fotorealistik rangli tasvirlar 1 pikselga 24 razryad talab qiladi. Natijada rastr tasvirli fayllar o`lchami tasvirni rang chuqurligi o`sgani sari oshib boradi. Rastrli tasvirlarni yana bir kamchiligi shundan iboratki, tasvir sifati piksel o`lchamiga bog`liq, u esa o`z navbatida monitorniimkoniyati bilan belgilanadi. Shuning uchun bir xil rasm turli monitorlarda har xil ko`rinishga ega bo`lishi mumkin. Rastrli tasvir o`lchamini o`zgartirish juda ham murakkab ishdir. Chunki bunday tasvirni kattalashtirish piksellar sonini o`sishiga olibkeladi. Kompyuter grafikasi sohasidagi mutaxassislar tomonidan juda murakkab rastrli tasvirlar piksellar «ko` naytirish» yoki "o`chirish (agar tavirni kichraytirish kerak bo`lsa)" algoritmlari ishlab chiqilgan, lekin ular doim ham ushbu masalani oqilona bajara olmaydi.Web-sahifalarni yaratishda birinchi o`rinlardan birini **vektorli grafika** ham egallaydi. Bu tasvirni rasmdagi joylashuvi matematik formulalar bilan berilgan egri chiziqlar majmuasi yordamida namoyish etish usulidir. Masalan, istalgan doirani tasvirlash uchun uchto`rt raqam kerak bo`ladi: radius, markaz koordinatalari va chiziq qalinligi. Shuning uchun, vektorli grafika rastrli grafikaga nisbatan bir qancha afzalliklarga ega:·

-vektorli tasvirlarni belgilovchi matematik formulalar kompyuter xotirasida rastrli tasvir piksellariga qaraganda kamroq joy egallaydi; ·

-tasvir (yoki uning ayrim qismlarini) sifatini yuqotmasdan chegaralanmagan kattalashtirish imkoniyati mavjudligi;

-tasvirni bir platformadan ikkinchisiga ko`chirishning qulayligi. Albatta, vektorli tasvirlarni o`z kamchiliklari ham mavjud. Masalan, fotorealistik tasvirni vektorli formatda namoyish qilish murakkabroq. Flash yaratuvchilari bunga echimni tonishgan. Flash yordamida Web – sahifalar tuzishda siz nafaqat vektorli balki rastrli tasvirlarni ishlatishingiz ham mumkin.

## **Flash dasturida obyektlar.**

Macromedia Flash dasturida ob'ektlarni chizish uchun maxsus chizish uskunlari mavjud. Ular quyidagi uskunalar paneli (Tools) da joylashgan.

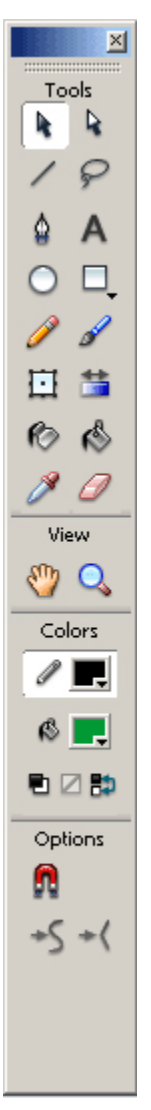

Bu uskunalar quyidagi amallarni bajaradi:

- Selection Tool (V) belgilash uskunasi;
- $\mathbb{R}$  Subselection Tool (A) belgilash uskunasi;;
	- Line Tool (N) chiziq chizish uskunasi;
- $\mathcal{P}$  Lasso Tool (L) ixtiyoriy belgilash uskunasi;
- $\bullet$  Pen Tool (P) ruchka uskunasi;
- Text Tool (T) tekst yozish uskunasi;
- Oval Tool (O) aylana, ellips chizish uskunasi;
- $\Box$  Rectangle Tool (R) to'rtburchak chizish uskunasi;
- Pencil Tool (Y) qalam uskunasi;
- Brush Tool (B) shyotka uskunasi;
- Fil Free Transform Tool (Q) ob'ektni erkin o'zgartirish (aylantirish) uskunasi;
- Fill Transform Tool (F) rangni o'zgartirish uskunasi;
- $\bullet$  Ink Bottle Tool (S) rang quyish uskunasi;
- Paint Bucket Tool (K) rang quyish uskunasi;
- $\Box$  Eyedropper Tool (I) rangni aniqlash uskunasi;
- Eraser Tool (E) o'chirg'ich;

Cok

- Hand Tool (H) ish stolini surish uskunasi;

- Zoom Tool (M,Z) ish stolini katta, kichik qilish uskunasi;

 $\mathscr{Q}$ - Fill+SrokeColorchiziqvasoxaranginitanlash,  $\mathbb{R}$  belgilashuskunasi;

Buuskunalardanfoydalanibixtiyoriyob'ektnichizishimizmumkin.

Endibuuskunalarningayrimlaribilanishlashniko'ramiz.

Chiziq. Chiziqning 6 taturimavjud.

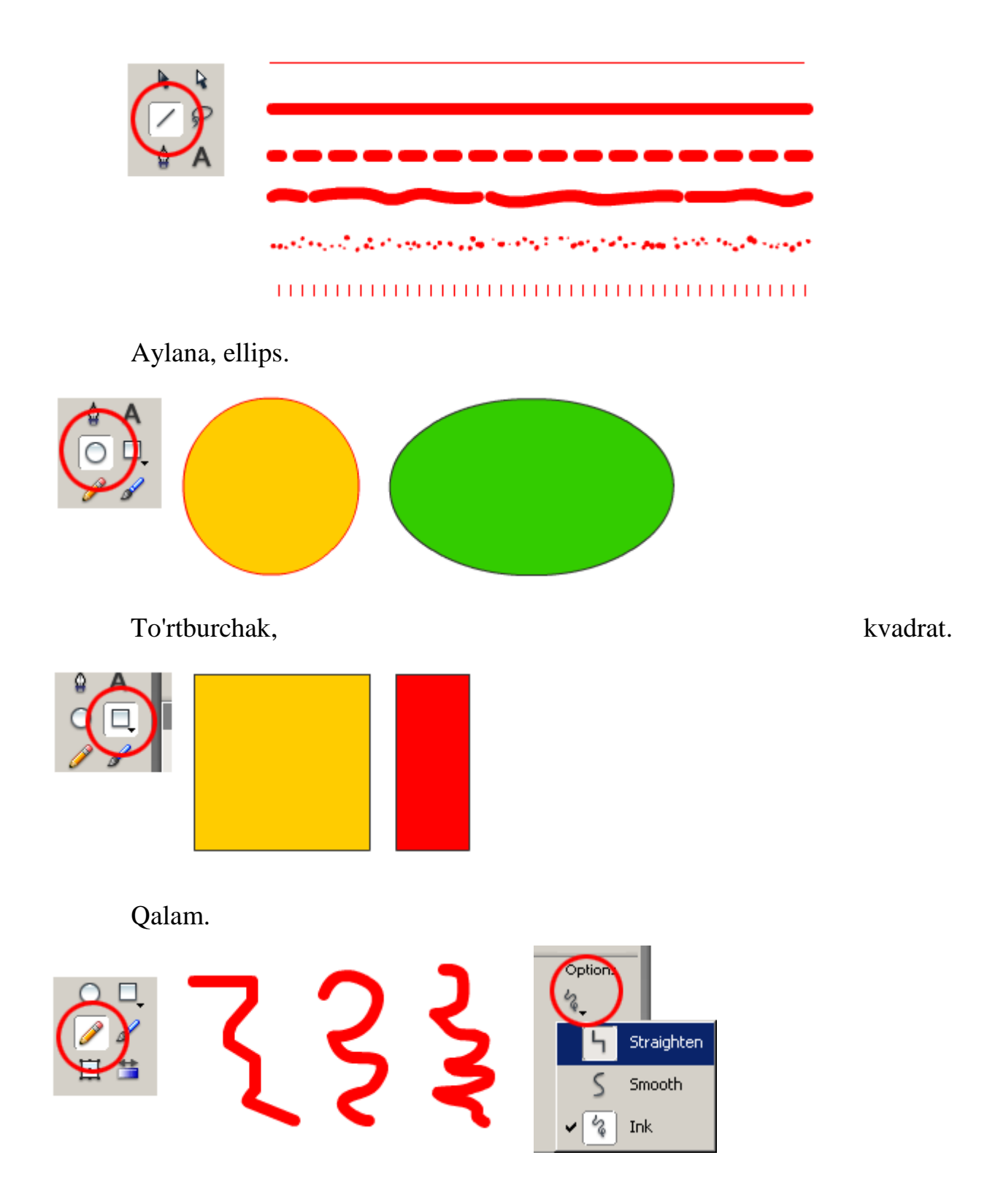

 Macromedia Flash dasturida shulardan foydalani ixtiyoriy ob'ektni chizish mumkin.

#### **Xulosa**

Axborot texnologiyalari kundan-kunga rivojlanib borayotgan bir davrda yuqorida keltirilganidek kompyuter grafikasi va internet tizimi kundan kunga rivojlanib bormoqda.

Men o'zim ushbu mustaqil ishini tayyorlash jarayonida kompyuter vektor grafikasining dasturlaridan biri bo'lgan Macromedia Flash dasturi yordamida animatsiyalar yaratish masalalarini o'rganishga harakat qildim. Ushbu kur ishini bajarish jarayonida men shu narsaga yana bir bor amin bo'ldimki Macromedia Flash dasturi web saxifalarning yanada jozibadorligini oshirishda, ular uchun turli xil roliklar tayyorlashda eng qulay bo'lgan dasturlardan biri ekan. Chunki bu dasturning boshqa dasturlarga qaraganda o'rganish ancha qulay va sodda. Bundan tashqari ushbu dasturda tayyorlangan animatsion roliklar o'zining xajm jixatdan kichik va sifat darajasi bir muncha yaxshiligi bilan ajralib turadi.

#### **Foydalnilgan adabiyotlar**

- 1. A.R.Maraximov, S. I. Raxmonqulova «Internet va undan foydalanish asoslari». Toshkent-2001.
- 2. Vaynam L, Vaynam V, Dinamicheskiy HTML. Diasoft 2001
- 3. Uilton P. Java Script. Osnovў. Simvol-plyus. 2002
- 4. M.Aripov. Internet va u-mailda ishlash, Universitet nashriyoti, 2000.
- 5. Microsoft FrontPage 2000. Shag za shagom.M., EKOM,2000.
- 6. D. Kirsanov. Veb-dizayn. -SPb: Simvol-Plyus,2001.